Katedra za Elektroniku, Osnovi analogne elektronike, Laboratorijske vežbe Školska 2021/2022. godina

Vežba br. 3

# POJAČAVAČ SNAGE

Pojačavač snage u klasi B, Pojačavač snage u klasi AB, Pojačavač snage u klasi B sa povratnom spregom, Zvučnik kao potrošač

Datum: University of the set of the set of the set of the set of the set of the set of the set of the set of the set of the set of the set of the set of the set of the set of the set of the set of the set of the set of the

Vreme: —

Student:

Ime i prezime \_\_\_\_\_\_\_\_\_\_\_\_\_\_\_\_\_\_\_\_\_\_\_\_, Broj indeksa \_\_\_\_\_\_\_\_\_\_\_\_, Grupa \_\_\_\_\_\_\_\_

Dežurni: Ocena:

# 1 Uvod

#### 1.1 Pitanja za proveru znanja

- 1. Nacrtati pojačavač snage u klasi B sa komplementarnim parom bipolarnih tranzistora opterećen rezistivnim potrošačem i skicirati njegovu statičku prenosnu naponsku karakteristiku,  $v_I = v_I(v_U)$ . Objasniti pojavu crossover izobličenja.
- 2. Kolo iz prethodnog pitanja pobuđeno je naponom oblika  $v_U(t) = 1.2 \text{ V} \cos(\omega_0 t)$ . Skicirati vremenski oblik napona na izlazu kola.
- 3. Uvođenjem dve diode polarisane otpornicima u kolu iz 1. pitanja nacrtati pojačavač u klasi AB Da li ovo kolo rešava problem crossover izobličenja?
- 4. Polazeći od kola u pitanju 1 nacrtati pojačavač snage u klasi B sa jednim operacionim pojačavačem i povratnom spregom zatvorenom po naponu potrošača. Za takav pojačavač snage nacrtati prenosnu statičku prenosnu naponsku karakteristiku  $v_I = v_I(v_U)$ , kao i prenosnu karakteristiku  $v_{OP} = v_{OP}(v_U)$ , gde je  $v_{OP}$ napon na izlazu operacionog pojačavača.

Pitanje za razmišljanje: Da li postoji prekid u karakteristici v $_{\text{OP}} = v_{\text{OP}}(v_{\text{U}})$  i koje su praktične implikacije toga?

#### 1.2 Opis makete

Na slici 1 prikazana je električna šema makete Class AB Power Amplifier koja se koristi u ovoj vežbi. Napajanje makete se dovodi na buksne obeležene sa VCC i -VCC i " $\pm$ ". Neposredno ispod odgovarajućih buksni postoje indikatorske svetleće diode, koje ukazuju da je maketa ispravno napajana. Ulazni signal se dovodi na maketu na levoj ivici makete, u oblasti obeleženoj sa IN, na jedan od dva načina:

- preko para buksni, kojom prilikom je plava buksna "+" kraj a crna "−" kraj u ulaznog napona, na primer sa generatora signala; ili
- preko 3,5 mm audio konektora koji se može povezati na prenosivi uređaj, na primer na audio izlaz mobilnog telefona ili tableta.

Maketa se pomoću kratkospojnika može konfigurisati tako da se ostvare različite topologije pojačavača snage. Pomoću potenciometra obeleženog sa POT1 moguće je menjati slabljenje u mreži povratne sprege čime se efektivno menja pojačanje sistema za zatvorenom negativnom povratnom spregom.

#### Konfigurisanje makete

Pomoću kratkospojnika JP1 i JP2 moguće je kratko spojiti (efektivno isključiti iz kola) diode za polarizaciju komplementarnog para bipolarnih tranzistora. Pomoću kratkospojnika JP3 moguće je birati izvor signala po kome se zatvara povratna sprega i to između (i) izlaza operacionog pojačavača i (ii) izlaza pojačavača snage (odnosno napona na potrošaču).

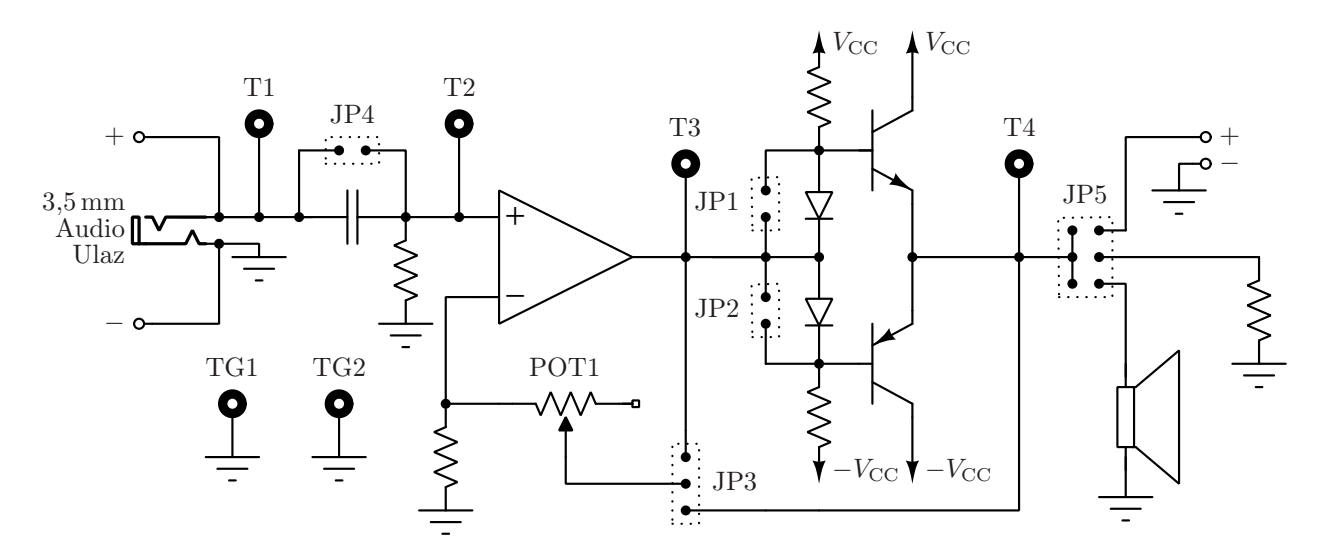

Slika 1: Električna šema makete

Pomoću kratkospojnika JP4 moguće je kratko spojiti ulazni RC filtar propusnik visokih učestanosti.

Pomoću kratkospojnika JP5 moguće je birati potrošač koji se priključuje na pojačavač snage i to između (i) rezistivnog potrošača otpornosti 1 k $\Omega$ , (ii) internog zvučnika i (iii) potrošača koji se može priključiti na maketu od spolja.

#### Merne tačke (test points)

Na maketi postoje i merne tačke na kojima je moguće meriti određene napone u kolu. Referentnu tačku osciloskopa (odnosno masu tj. uzemljenje) potrebno je priključiti krokodilkom sonde jednog od kanala na jednu od tačaka obeleženim sa TG1 ili TG2.

Merna tačka T1 je priključena direktno na ulaz makete;

Merna tačka T2 je priključena na izlaz ulaznog RC filtra;

Merna tačka T3 je priključena na izlaz operacionog pojačavača; a

Merna tačka T4 je priključena na izlaz pojačavača snage, odnosno na potrošač.

## 2 Zadatak

Maketu napajati simetričnim naponom,  $V_{\text{CC}} = 9 \text{V}$  i  $-V_{\text{CC}} = -9 \text{V}$ , sa izvora napajanja. Pomoću kablova za povezivanje dovesti napon na maketu na odgovarajućim buksnama. Uveriti se da po uključenju izvora napajanja svetle obe diode ispod odgovarajućih buksni. Ukoliko diode ne svetle napajanje isključiti i pozvati dežurnog.

#### 2.1 Pojačavač snage u klasi B

Postavljanjem odgovarajućih kratkospojnika konfigurisati maketu tako da realizuje kolo prikazano na slici 2. Potrebno je povratnu spregu vratiti sa izlaza operacionog pojačavača, isključiti diode iz kola, priključiti rezistivni ppotrošač, i ukinuti ulazni RC filtar.

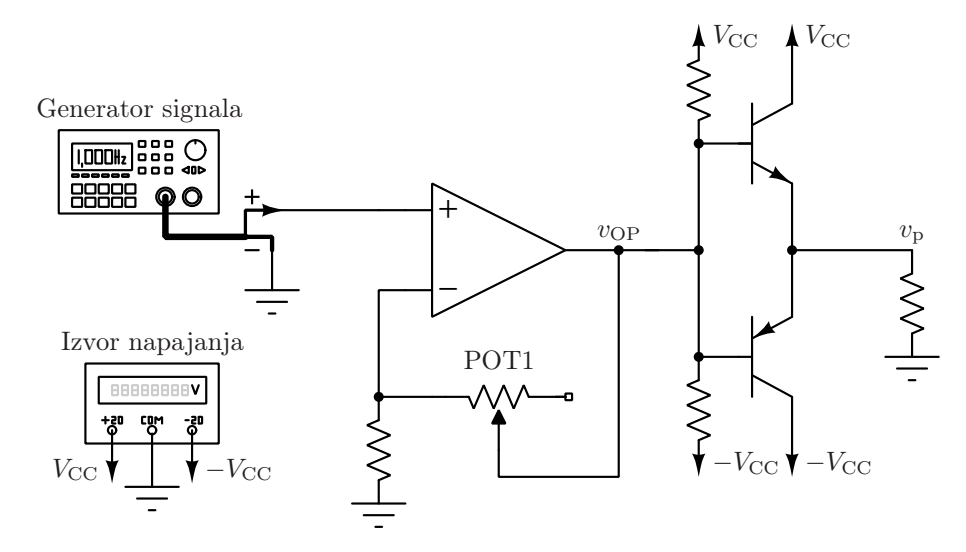

Slika 2: Pojačavač snage u klasi B

 $\checkmark$  Proveriti! Generator signala je isključen (taster *output* ne svetli), a izvor napajanja je uključen.

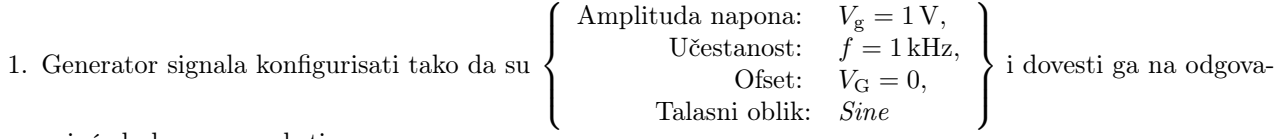

rajuće buksne na maketi.

- 2. Sonde osciloskopa postaviti tako da se prvim kanalom meri napon na izlazu operacionog pojačavača,  $v_{\rm OP}$ , a drugim kanalom napon na izlazu pojačavača snage, vp.
- 3. Uključiti generator signala, podesiti podele na kanalima osciloskopa i sinhronisati osciloskop na prvi kanal (napon generatora) pomoću Trigger menija.
- 4. Podešavanjem potenciometra POT1 podesiti amplitudu napona na izlazu operacionog pojačavača na vrednost Vop = 1,5 V. Postaviti naponske i vremensku podelu osciloskopa tako da na ekranu bude dobro vidljiva jedna perioda signala.
- 5. Na vremenskom dijagramu na slici 3a je ucrtan dijagram napona generatora. Na tom istom dijagramu, docrtati i merenja napona  $v_{\rm OP}$  i  $v_{\rm p}$  sa osciloskopa tako da dijagrami budu sinhronizovani.
- 6. Podešavanjem potenciometra POT1 podesiti amplitudu napona na izlazu operacionog pojačavača na novu vrednost  $V_{op} = 2 V$ .
- 7. Uključiti X–Y režim prikaza osciloskopa (Taster Display → Format → XY). Na x-osi je prvi kanal, dok je na y-osi drugi kanal. Nacrtati dijagram  $v_P = v_P(v_{\rm OP})$  na slici 3b.

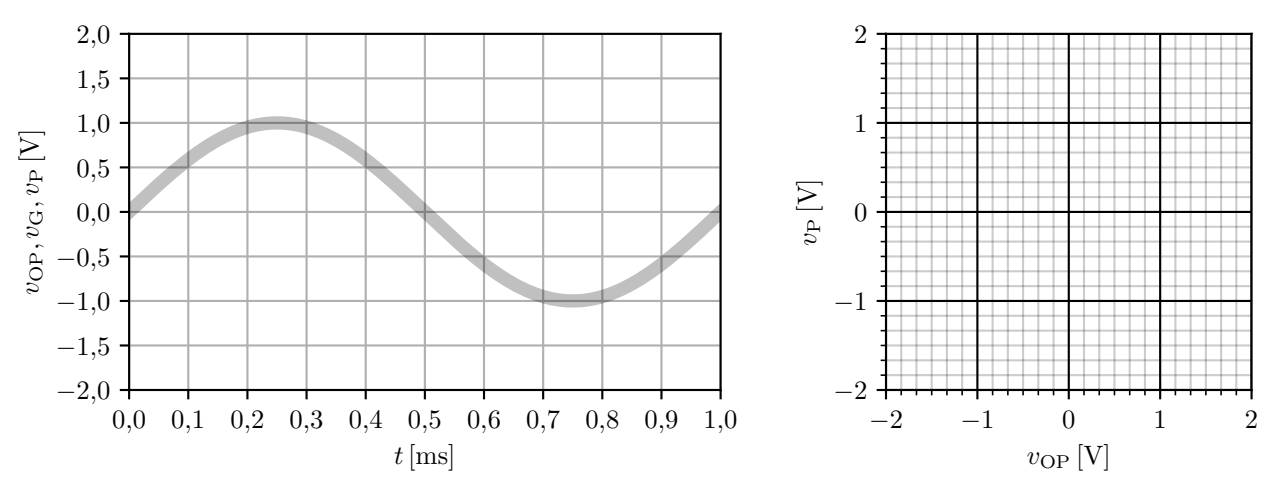

(a) Vremenski dijagrami ulaznog napona , napona na izlazu operacionog pojačavača i napona na izlazu pojačavača snage.

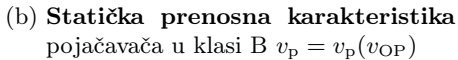

Slika 3: Pojačavač snage u klasi B — rezultati merenja.

8. Komentarisati pojavu i uzrok crossover izobličenja na dijagramima sa slika 3a i 3b.

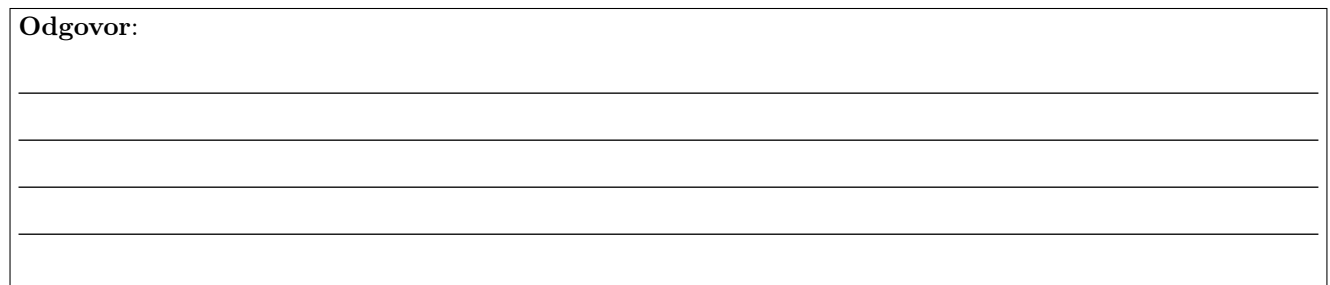

9. Deaktivirati izlaz generatora signala pritiskom na taster Output.

#### 2.2 Pojačavač snage u klasi AB sa diodama za polarizaciju

Postavljanjem odgovarajućih kratkospojnika konfigurisati maketu tako da realizuje kolo prikazano na slici 4. Potrebno je povratnu spregu vratiti sa izlaza operacionog pojačavača, uključiti diode u kolu, priključiti rezistivni potrošač, i ukinuti ulazni RC filtar.

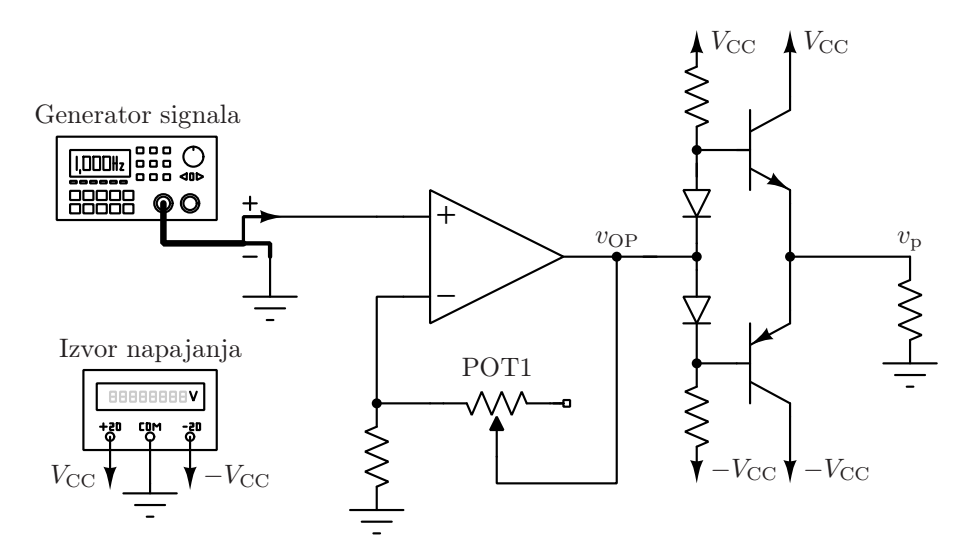

Slika 4: Pojačavač snage u klasi AB

- $\checkmark$  Proveriti! Generator signala je isključen (taster *Output* ne svetli), a izvor napajanja je uključen.
- 1. Zadržati ista podešavanja generatora signala kao u prethodnoj tački. Osciloskop povratiti na prikaz vremenskog dijagrama (Taster Display  $\rightarrow$  Format  $\rightarrow$  YT).
- 2. Uključiti generator signala, podesiti podele na kanalima osciloskopa i, po potrebi, sinhronisati osciloskop na prvi kanal (napon generatora) pomoću Trigger menija.
- 3. Eventualno, ukoliko je došlo do promene, podešavanjem potenciometra POT1 ponovo podesiti amplitudu napona na izlazu operacionog pojačavača na vrednost  $V_{op} = 2V$ .
- 4. Na vremenskom dijagramu na slici 5a je ucrtan dijagram napona generatora. Na tom istom dijagramu, docrtati i merenja napona  $v_{\text{OP}}$  i  $v_{\text{p}}$  sa osciloskopa tako da dijagrami budu sinhronizovani.
- 5. Uključiti X–Y režim prikaza osciloskopa (Taster Display → Format → XY). Na x-osi je prvi kanal, dok je na y-osi drugi kanal. Nacrtati dijagram  $v_P = v_P(v_{\rm OP})$  na slici 5b.

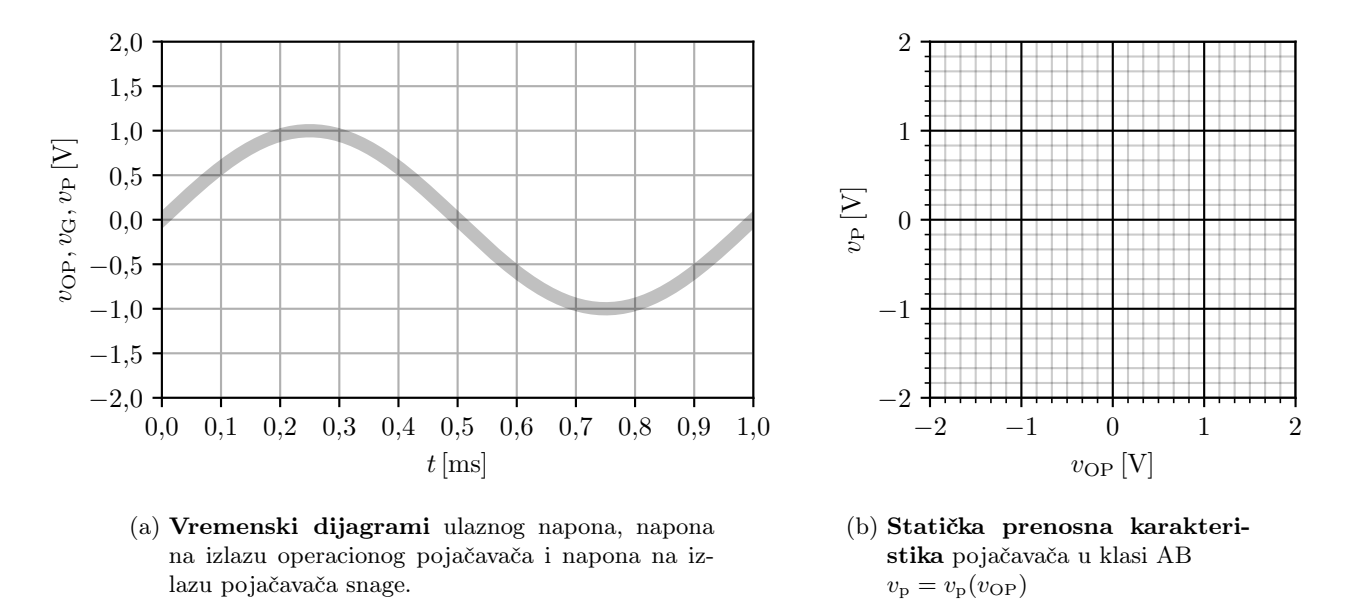

Slika 5: Pojačavač snage u klasi AB sa diodama za polarizaciju — rezultati merenja.

6. Na osnovu dijagrama sa slika 5a i 5b diskutovati da li je otklonjeno crossover izobličenje dodavanjem dioda i zašto.

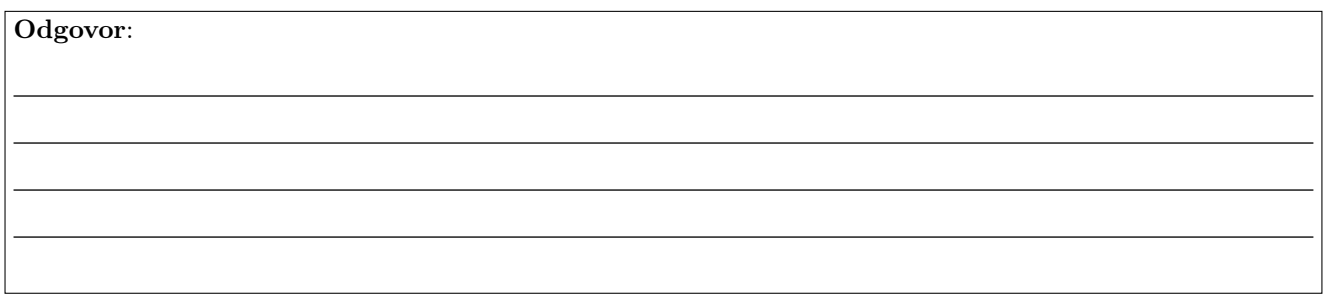

Pitanje za razmišljanje: Kakve diode bi trebalo postaviti da bi se crossover izobličenje u potpunosti uklonilo? Šta je mana tog rešenja?

7. Deaktivirati izlaz generatora signala pritiskom na taster Output.

#### 2.3 Pojačavač snage u klasi B sa povratnom spregom po izlazu

Postavljanjem odgovarajućih kratkospojnika konfigurisati maketu tako da realizuje kolo prikazano na slici 6. Potrebno je povratnu spregu vratiti sa izlaza pojačavača snage, isključiti diode u kolu, priključiti rezistivni potrošač, i ukinuti ulazni RC filtar.

 $\checkmark$  Proveriti! Generator signala je isključen (taster *Output* ne svetli), a izvor napajanja je uključen.

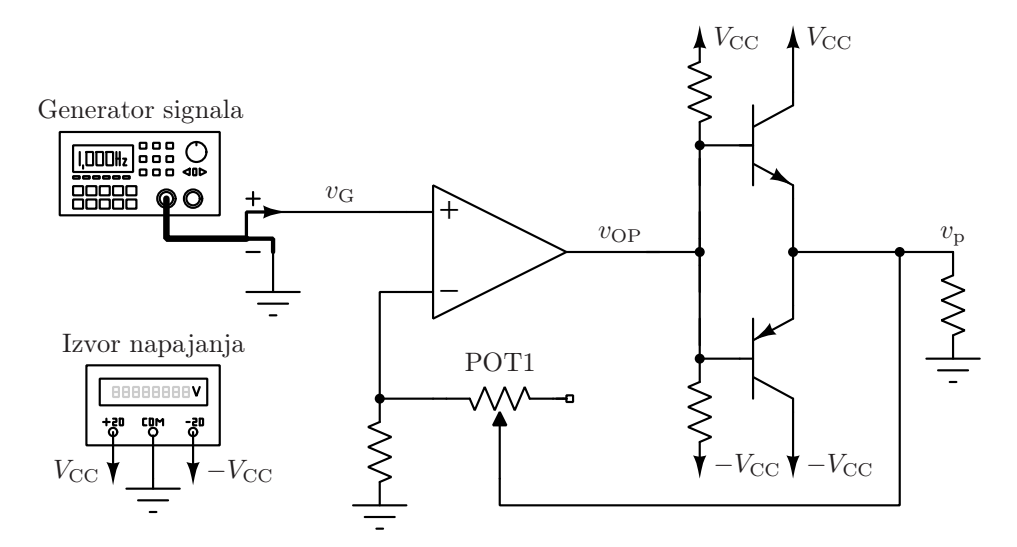

Slika 6: Pojačavač snage u klasi B sa povratnom spregom po izlaznom naponu.

- 1. Generator signala konfigurisati tako da su  $\sqrt{ }$  $\int$  $\mathcal{L}$ Amplituda napona:  $V_{\rm g} = 1 \,\rm V,$ Učestanost:  $f = 100$  Hz, Ofset:  $V_{\rm G} = 0$ ,
- 2. **Prvi** kanal osciloskopa postaviti da meri napon ulaznog generatora,  $v_G$ . Drugim kanalom osciloskopa treba meriti ostale napone od interesa. Osciloskop povratiti na prikaz vremenskog dijagrama (Taster Display → Format  $\rightarrow$  YT).

 $\mathcal{L}$  $\mathcal{L}$  $\left| \right|$ 

- 3. Pomoću potenciometra POT1 podesiti amplitudu izlaznog napona  $V_p = 2 V$ .
- 4. Uključiti generator signala, podesiti podele na kanalima osciloskopa i, po potrebi, sinhronisati osciloskop na prvi kanal (napon generatora) pomoću Trigger menija.
- 5. Na vremenskom dijagramu na slici 7a je ucrtan dijagram napona generatora. Na tom istom dijagramu, docrtati i merenja napona  $v_{\text{OP}}$  i  $v_{\text{p}}$  sa osciloskopa tako da dijagrami budu sinhronizovani.
- 6. Uključiti X–Y režim prikaza osciloskopa (Taster Display  $\rightarrow$  Format  $\rightarrow$  XY). Na x-osi je prvi kanal, dok je na y-osi drugi kanal. Nacrtati dijagram  $v_{\rm OP} = v_{\rm OP}(v_{\rm G})$  na slici 7b.
- 7. Pomoću aktivnog X–Y režima prikaza osciloskopa, nacrtati dijagram prenosne karakteristike pojačavača snage  $v_{\rm p} = v_{\rm p}(v_{\rm G})$  na slici 8a.

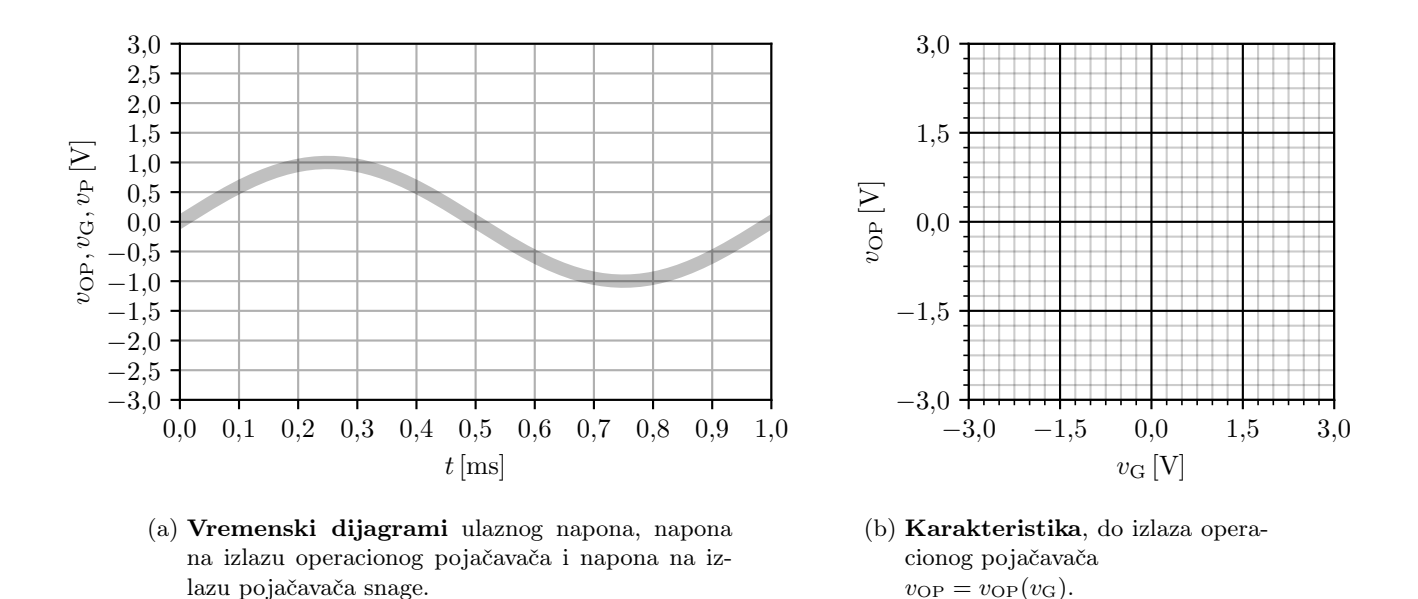

Slika 7: Pojačavač snage u klasi B sa povratnom spregom po izlazu — rezultati merenja.

- 8. Učestanost generatora povećati na  $f = 10$  kHz. Skicirati dobijeni dijagram prenosne karakteristike pojačavača snage  $v_{\rm p} = v_{\rm p}(v_{\rm G})$  na slici 8b.
- 9. Učestanost generatora povećati na  $f = 20$  kHz. Skicirati dobijeni dijagram prenosne karakteristike pojačavača snage  $v_{\rm p} = v_{\rm p}(v_{\rm G})$  na slici 8c.

Pitanje za razmišljanje: Šta uzrokuje "nepravilnosti" u radu pojačavača snage koje vidite na slikama 8b i 8c?

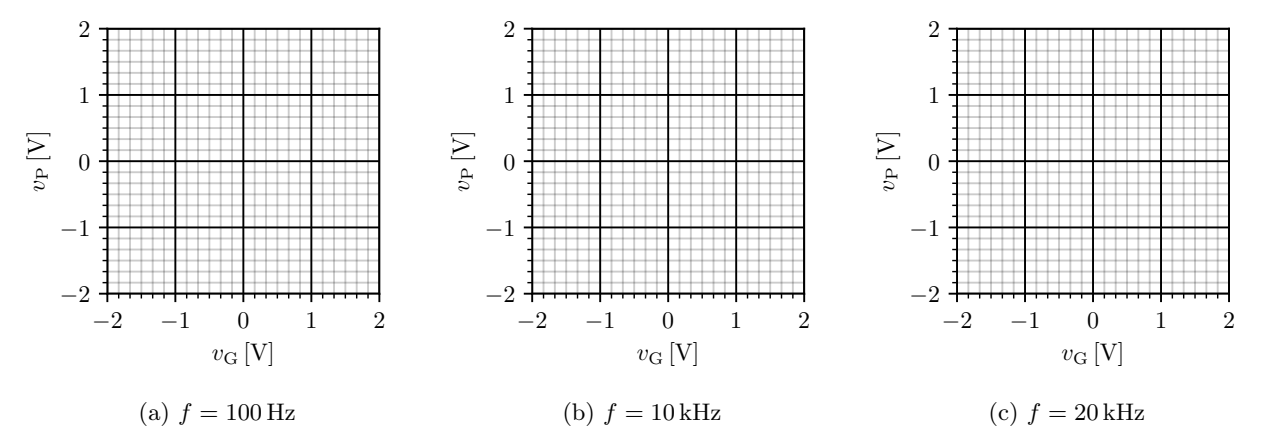

Slika 8: Pojačavač snage u klasi B sa povratnom spregom po izlazu, prenosne karakteristike  $v_P = v_P(v_G)$  rezultati merenja.

# 3 Zvučnik kao potrošač pojačavača snage

Pojačavač snage omogućava predavanje značajne snage potrošaču koji tu električnu energiju pretvara u druge oblike energije. U ovom zadatku, na pojačavač snage priključen je zvučnik – tako da ćete biti u prilici da čujete efekte izobličenja na zvuk kao i kako se razlikuju zvukovi koje generišu različiti talasni oblici.

U nastavku vežbe, konfigurisati maketu tako da se do sada korišćeni rezistivni potrošač zameni zvučnikom.

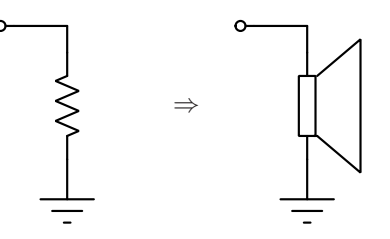

Slika 9: Postaviti zvučnik umesto rezistivnog potrošača.

#### 3.1 Zvukovi različitih talasnih formi

Sastaviti topologiju Pojačavač snage u klasi AB sa povratnom spregom po izlazu sa slike 6. Kao potrošač priključiti zvučnik.

 $\sqrt{\}$  Proveriti! Generator signala je isključen (taster *Output* ne svetli), a izvor napajanja je uključen.

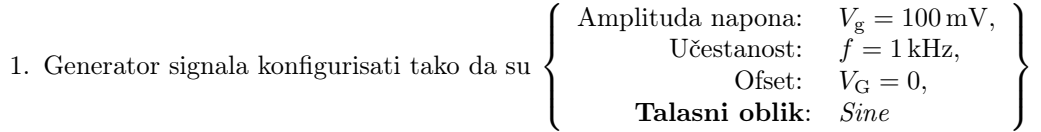

- 2. Prvim kanalom osciloskopa meriti napon na ulazu a drugim kanalom meriti napon na ulazu u pojačavač  $v_{\rm G}$ , a drugim kanalom meriti napon na izlazu  $v_{\rm D}$ .
- 3. Uključiti generator signala, podesiti podele na kanalima osciloskopa i, eventualno, sinhronisati osciloskop na prvi kanal (napon generatora) pomoću Trigger menija.
- 4. Primetiti da se poodešavanjem potenciometra POT1 može menjati "jačina" zvuka. Podesiti umerenu jačinu zvuka.
- 5. Na generatoru signala, bez isključivanja izlaza, slobodno menjati talasni oblik između Sine, Square, Ramp i Noise. Posmatrati oblik talasne forme na osciloskopu i slušati generisani zvuk. Po slobodnom izboru podešavati različite parametre ovih talasnih formi. Pokušajte, subjektivno, da ukratko opišete razlike između ovih zvukova:

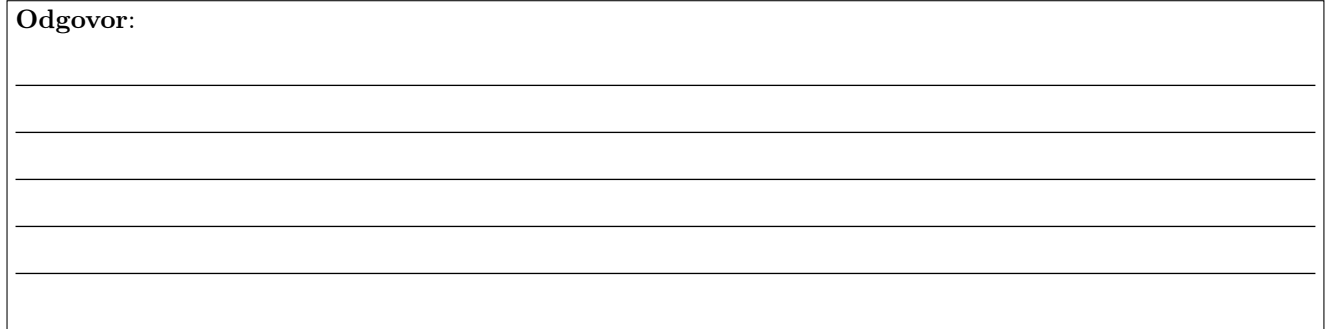

6. Ukoliko preostalo vreme dopušta (pitati dežurnog): Aktivirajte tastere Mod ili Sweep, slušajte generisani zvuk i gledajte na ekran osciloskopa. Kako zvuče različite modulacije FM, PM, AM? Pitati dežurnog o čemu se ovde radi.

## 3.2 Crossover izobličenje – Sinusoida

Sastaviti topologiju Pojačavač snage u klasi B sa slike 2. Kao potrošač priključiti zvučnik.

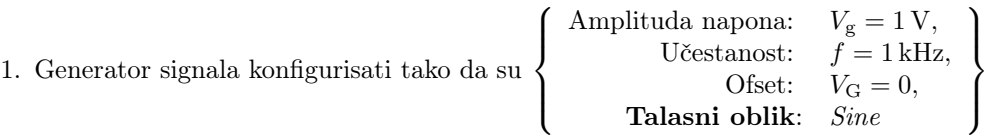

2. Slušati zvuk generisane sinusoide. Pomoću odgovarajućih kratkospojnika uključivati diode u kolu. Menjati jačinu zvuka, da li je izobličenje izraženije pri nižim ili višim jačinama? Pokušajte da opišete, subjektivno, ukratko, i kvalitativnu razliku u kvalitetu zvuka sa i bez crossover izobličenja.

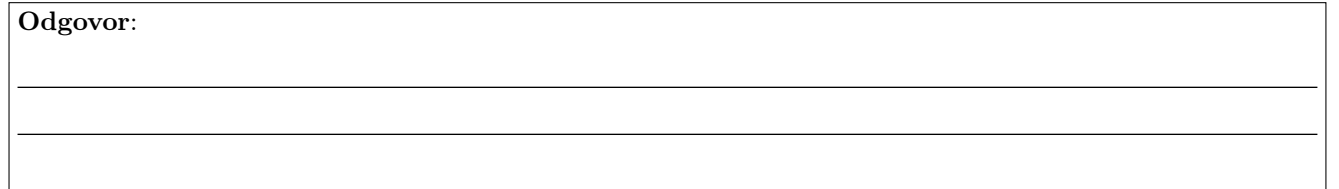

### 3.3 Crossover izobličenje – Audio

- 1. Priključke generatora signala ukloniti sa makete (!) .
- 2. 3,5 mm audio konektor priključiti u svoj mobilni telefon (ako iz nekog razloga to ne želite pozovite dežurnog). Pustite muziku po izboru! Bolje je da ima što bogatiji spektralni sadržaj – i visoke i niske tonove. Pomoću odgovarajućih kratkospojnika uključivati i isključivati diode tokom rada. Pokušajte da opišete kvalitativnu razliku u muzici koju čujete sa i bez crossover izobličenja – slušajte dobro!

#### Odgovor:

3. Priključiti ulazni RC filtar u kolo. Kakav uticaj ovaj filtar ima na zvuk?

Odgovor: